| (Ctrl -c) -تسخ)                                          | عمل نسخه من نص او عنصر من مكان لأخر        |
|----------------------------------------------------------|--------------------------------------------|
| cut (Ctrl -x) قطع (cut                                   | نقل النص او عنصر معين من مكان لأخر         |
| Paste (Ctrl -v) أصق 4-3                                  | يستخدم للصني النص بعد نسخة او قطعة         |
| 4-نسخ التنسيق  Format painter   تستخدم لتغيير نص او عنصر |                                            |
| 5-غامق bold                                              | <b>   جعل النص المحدد غامق</b>             |
| 6-تحتة خط Underline                                      | ايستخدم لوضع خط بانماط مختلفة تحت النص     |
| 7- نوع الخط Font type                                    | تغيير نوع الخط هناك انواع مختلفة من الخطوط |
| $size \rightarrow 8$                                     | زيادة او نقاض حجم الخط وحسب الحاجة         |
| 9- لون الخط                                              | اتغيير لون الخط                            |
| 10-محاذاة النص                                           | محاذاة النص او العنصر يسار يمين وسط        |
| 11-ضبط                                                   | ضبط حدود النص والغاء عدم تناسق المسافات    |
| 12-تباعد الفقرات                                         | تغيير المسافات بين الخطوط                  |
| 13-التنقيط                                               | بدء قائمة الترقيم النقطية                  |
|                                                          | بدء قائمة الترقيم الرقمي                   |
| 15-التضليل                                               | تلوين الخلفية الخاصة بنص او فقرة           |
| 16 البحث                                                 | البحث عن نص معين في المستند                |

**التقنيات الرقمية- المحاضرة الثانية- القائمة الرئيسة- مع تطبيق عملي**

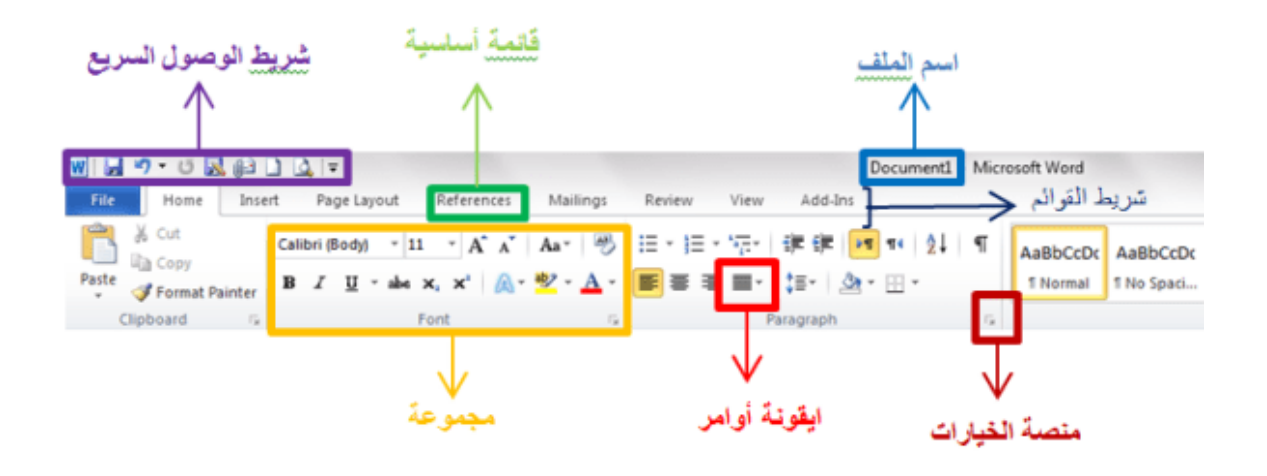